# POSNET ThreeD Secure

XML Service Integration

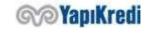

## Introduction

This document describes how to integrate into the POSNET TDS (3D Secure) system. Shared service urls are for the testing environment. The procedures required to move to the production environment are provided at the end of the document. After completing your tests in the test environment, you must send your request to go live to <a href="mailto:posnet.support@yapikredi.com.tr">posnet.support@yapikredi.com.tr</a>. In the mail attachment you will send, you need to include distinctive information (MERCHANT\_ID, TERMINAL\_ID, POSNET ID, SOURCE IP, ORDER NO, TRANSACTION DATE, etc.) and the date of the transaction.

Merchants that will use the POSNET system are required to provide Static IP addresses to the bank for both testing and live environments.

It is recommended that the merchant make 3D Secure (3 dimensional security) payment integration both in order to reduce its own risk and to ensure the security of customer information. Cancellation, Refund, Points Transactions, Personal - Joker Vadaa Transactions, Delay Interest Transactions are explained in "POSNET XML Services" document.

The steps necessary for the realization of integration are grouped under 4 main headings.

- 1. **Encryption of Data:** When the user completes the shopping and arrives at the payment stage, customer information, shopping information and credit card information are sent to YKB services and their data is encrypted. Information such as encrypted posnetData, posnetData2 and digest are contained in response.
- 2. **User Authentication (3D Secure):** Encrypted data is sent to bank services and user authentication is performed. In this step, a record of the transaction is created on the bank side via the Common Payment Page (OOS) and/or ThreeD Secure (TDS) verification page. After registration, the information required for financialization is sent back to the merchant system in encrypted form.
- 3. MAC/User Verification Result Inquiry: The transaction-specific MAC data is generated by the merchant and sent to bank services with additional information. It is checked by the merchant that the data returned in the service response is the same as the data sent in step 1. This ensures that the information is correctly transferred between the web pages. In addition, the result of the OOS/TDS verification transaction is received with this service. (Merchant that receives card information from their screens and do not perform TDS verification should perform MAC verification)
- 4. **Financialization:** For financialization, bankData returned from step 2 and the MAC data to be generated are sent to the related service. According to the response of the service, the result of the transaction is provided to the user as information.

The fact that the user verification for financialization has resulted in the beginning or the MAC data has been verified is not controlled in bank systems. The bank accepts no responsibility for the risks that may occur due to the failure of the company to carry out these controls.

 Merchants that will use the POSNET system are required to provide Static IP addresses to the bank for both testing and live environments.

## General Structure of the Service

Posnet XML service that enables Posnet merchants to make posnet transactions by sending XML documents. The merchants should POST the xml document after encoding the xml with UTF-8 URL Encode to <%XML\_SERVICE\_URL%> address (testing environment:

https://setmpos.ykb.com/PosnetWebService/XML) as the environment variable at "xmldata"

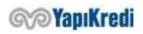

parameter with Content-Type=application/x-www-form-urlencoded; charset=utf-8. The result is returned to the merchant as an XML document. <%XML\_SERVICE\_URL%> shall be an environment variable.

#### Example URL:

https://setmpos.ykb.com/PosnetWebService/XML?xmldata=%3CposnetRequest%3E%0D%0A++%3Cmid%3E...

The following information included in the service integration is communicated to merchants by mail and this information varies between test and live environments. It is recommended that this information should not be embedded in the code, but should be defined and used as environment variable.

| Кеу                     | Туре    | Description                                                                                                 | Sample Data                                                   |
|-------------------------|---------|----------------------------------------------------------------------------------------------------|---------------------------------------------------------------|
| MERCHANT_ID             | String  | 10 digit YKB (Yapı Kredi<br>Bank) merchant number                                                           | 6706598320                                                    |
| TERMINAL_ID             | String  | 8 digits YKB merchant terminal number                                                                       | 67005551                                                      |
| POSNET_ID               | String  | Up to 16 digits, YKB merchant POSNET number. It is used in 3D Secure encryption transactions.               | 9644                                                          |
| ENCKEY                  | String  | Encryption key (fixed for test environment)                                                                 | 10,10,10,10,10,10,10                                          |
| OOS_TDS_SERVICE_U<br>RL | String  | Address of the bank to which the form will be redirected                                                    | https://setmpos.ykb.com/3DSWeb<br>Service/YKBPaymentService   |
| XML_SERVICE_URL         | String  | Bank integration service address                                                                            | https://setmpos.ykb.com/PosnetW<br>ebService/XML              |
| MERCHANT_INIT_URL       | String  | Web address of the merchant                                                                                 | Localhost                                                     |
| MERCHANT_RETURN_<br>URL | String  | The merchant page address to which the form will be redirected. Max 255 characters                          | http://localhost:1453/JavaOOS/merchant_transaction_result.jsp |
| OPEN_A_NEW_WIND<br>OW   | Boolean | Parameter that specifies whether the form to be posted will be redirected to a new page or the current page | 0                                                             |

The MERCHANT\_ID, TERMINAL\_ID, POSNET\_ID, ENCKEY information can also be found on the Merchant information page on the Merchant Admin Screens.

#### **NOTES:**

For each service request, following information shall be added to Request Header: X-MERCHANT-ID, X-TERMINAL-ID, X-POSNET-ID, X-CORRELATION-ID. (CorrelationId: Unique value of the transaction to be set by the merchant, and will allow a quick return of Posnet Support team when a problem is reported. Order number (XID) can be set. If more than one service call is created for the same order, it can be separated by the characters (max 24) to be added to the end of the order number)

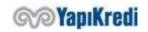

- In order to prevent the data to be sent to the service to disrupt the xml structure, xml escape characters must be sent after being encoded.
- UTF-8 encoding is supported in bank systems. The request's content must be set to charset = UTF-8, and the request content must be encoded as UTF-8.

## 1. Encryption of Data

When the end user reaches the payment step, this is the step to encrypt the payment information and card information. Payment information consists of amount, currency, number of installments, transaction type. Card information consists of name and surname, card number, expiration date and security code. If the merchant does not receive the card information from the user on its screens, it does not send it to the encryption service. In this case, the bank will request the card information from the user via the common payment page.

For encypting the data, the XML structure is created (oosRequestData) and encoded with UTF-8 URL Encode and "xmldata=" string is added to the front. The string that starts with xmldata=%3CposnetRequest%3E%0D%0A++%3Cmid%3E is posted to < %XML\_SERVICE\_URL%> with Content-Type=application/x-www-form-urlencoded; charset=utf-8

#### Example URL:

https://setmpos.ykb.com/PosnetWebService/XML?xmldata=%3CposnetRequest%3E%0D%0A++%3Cmid%3E...

#### Request Example

```
1. <?xml version="1.0" encoding="ISO-8859-9"?>
2. <posnetRequest>
3.
     <mid>6706022701</mid>
4. <tid>67002706</tid>
5.
      <oosRequestData>
    <posnetid>142</posnetid>
6.
          <XID>YKB 0000080603143050</XID>
        <amount>5696</amount>
8.
9.
         <currencyCode>TL</currencyCode>
10.
       <installment>00</installment>
11.
         <tranType>Sale</tranType>
12.
       <cardHolderName>ĞğÜüİıŞşÖöÇç</cardHolderName>
          <ccno>5400637500005263</ccno>
13.
         <expDate>0607</expDate>
14.
15.
          <cvc>111</cvc>
16.
      </oosRequestData>
17. </posnetRequest>
```

#### posnetRequest - oosRequestData

It forms the service input fields that will be used to encrypt the data. posnetData, posnetData2 and digest information will be reached in response.

| posnetRequest  |                                                                                     |  |
|----------------|-------------------------------------------------------------------------------------|--|
| mid            | YKB Merchant Number <%MERCHANT_ID%>                                                 |  |
| tid            | YKB Merchant Terminal Number <%TERMINAL_ID%>                                        |  |
| oosRequestData |                                                                                     |  |
| posnetid       | YKB Merchant POSNET Number <%POSNET_ID%>                                            |  |
| XID            | Unique shopping order number - 20 alphanumeric characters. The merchant creates it. |  |
| amount         | Shopping amount - in Kurus Ex: 12.34 TL should be set as 1234.                      |  |

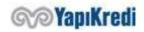

| currencyCode   | Currency - "TL, US, EU"                                                                                                    |
|----------------|----------------------------------------------------------------------------------------------------|
| installment    | Number of installments "00" should be used for Cash Transaction.                                                                                                    |
| tranType       | "02" should be used for a transaction in installments.  Transaction Type Sale → Sales Auth → Provision WP → World Points Usage SaleWP → Sales and World Points Usage |
| cardHolderName | Vft → Sales with Delay Interest  Customer's Name and Surname                                                                                                    |
| ccno           | Credit Card Number                                                                                                    |
| expDate        | Credit card expiry date - In the following format: YY MM                                                                                                    |
| cvc            | Credit card security number - CVV2                                                                                                    |

If it is desired that the bank via the common payment page; cardHolderName, ccno, expDate receives the credit card information, CVC fields are not included in the XML or left blank.

## Response Example

| posnetResponse - oosRequestDataResponse |                                                                         |  |
|-----------------------------------------|-------------------------------------------------------------------------|--|
| Encrypted data must be                  | Encrypted data must be saved for later use.                             |  |
|                                         |                                                                         |  |
| posnetResponse                          |                                                                         |  |
| approved                                | Transaction result.                                                     |  |
|                                         | 0: Unsuccessful                                                         |  |
|                                         | 1: Successful                                                           |  |
| respCode                                | Error code                                                              |  |
|                                         | It must be considered when the transaction is unsuccessful. Error Codes |  |
|                                         | section provides explanations.                                          |  |
| respText                                | Error message.                                                          |  |
| oosRequestDataResponse                  |                                                                         |  |
| data1                                   | Includes payment information.                                           |  |
|                                         | In the following steps, will be used as <b>posnetData</b> variable.     |  |
| data2                                   | If the card information is in the request, this field is created.       |  |
|                                         | In the following steps, will be used as <b>posnetData</b> variable.     |  |
| sign                                    | Service signature.                                                      |  |
|                                         | In the following steps, will be used as <b>digest</b> variable.         |  |

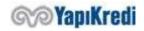

## Response Example (Incorrect)

## 2. User Authentication (3D Secure)

It includes the flow through which the user is verified to the card screens by being directed to the bank screens. When the user reaches the payment stage, the merchant system will encrypt the information as described in step 1 and insert the hidden form into the html form with the other information.

Directing the user from the merchant system to OOS/TDS bank pages

```
1. <input name="mid" type="hidden" id="mid" value="%=MERCHANT_ID%">
2. <input name="posnetID" type="hidden" id="PosnetID" value=" %POSNET_ID%">
3. <input name="posnetData" type="hidden" id="posnetData2" value="%=DATA1%">
4. <input name="posnetData2" type="hidden" id="posnetData2" value=" %=DATA2%">
5. <input name="digest" type="hidden" id="sign" value=" %=SIGN%">
6. <input name="vftCode" type="hidden" id="vftCode" value=" %=VFT_CODE%">
7. <input name="useJokerVadaa" type="hidden" id="useJokerVadaa"> <!-- Opsiyonel -->
8. <input name="merchantReturnURL" type="hidden" id=" merchantReturnURL" value=" %=MERCH_ANT_RETURN_URL%
9. <input name="lang" type="hidden" id="lang" value="tr">
10. <input name="url" type="hidden" id="url" value="">
11. <input name="openANewWindow" type="hidden" id="openANewWindow" value="%=OPEN_A_NEW_W_INDOW%">
```

## hiddenFields

Some of them consist of the environment variables mentioned in the introduction and some of the data obtained from the first step service response. Form variable ids are case sensitive.

| parameters    |                                                                                                    |
|---------------|----------------------------------------------------------------------------------------------------|
| mid           | YKB Merchant Number <%MERCHANT_ID%>                                                                                                    |
| posnetID      | YKB Merchant POSNET Number <%POSNET_ID%>                                                                                                    |
| posnetData    | Data block that contains information about shopping (obtained using oosResponseData XML)                                                                                                    |
| posnetData2   | Data block that contains credit card information. (obtained using <b>oosresponsedat</b> XML.) When this field is left blank, the common payment page will be automatically opened for the user. The user is expected to enter the card information on this screen.                                                  |
| digest        | Signature of the FORM to be sent (Obtained using oosresponsedat XML.)                                                                                                    |
| vftCode       | Determines the campaign code to be used for Transactions with Delay Interest.  The campaign code defined for the Merchant can be found on the Merchant Information page after logging into Merchant Administrator Screens.                                                                                          |
| useJokerVadaa | For Member Merchants who will only use the TDS system, it is used to activate the query and use of the Joker Vadaa (additional installment and postponing campaigns specific to member merchants) prior to 3D-Secure verification. It is optional. This field should not be included in the form if it is not used. |

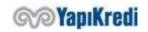

| merchantReturnURL | The address of the page to be redirected to the merchant's site after receiving the card information from the OOS/TDS system or completing the 3D-Secure transaction. If this parameter is not used, it is attempted to redirect to the address registered in the Merchant information page in Posnet Merchant Screens. Max 255 characters <%MERCHANT_RETURN_URL%> |
|-------------------|----------------------------------------------------------------------------------------------------|
| lang              | Used to determine the language of the pages in the Posnet system.<br>tr: Turkish<br>en: English                                                                                                    |
| url               | Address of redirected page (URL - for information) It is set by Java Script function provided by YKB (in <b>posnet.js</b> ). It is sufficient to keep it in the form.                                                                                                    |
| openANewWindow    | Parameter that specifies whether the form to be posted will be redirected to a new page or the current page The Java Script function supplied by YKB sets it. <%OPEN_A_NEW_WINDOW%>                                                                                                    |

There are two ways to redirect (POST) the form on the prepared page.

- 1. Opening a new window and POSTING this form to a new window that opens. Pop-up blocker problems may be encountered and the browser cannot be redirected to the return page of the merchant through the current window due to cross-domain controls in the browsers.
- 2. Posting the form created in the current window directly to YKB. (**Recommended**)

A JavaScript function written by YKB for the proper routing (**SubmitForm**) can be used. For this, javascript code should be included from

https://posnet.yapikredi.com.tr/3DSWebService/scriptler/posnet.js link to the <u>merchant system</u> and must be referenced. Direct use of the link hosted on the bank page is not recommended.

```
1. <script language="JavaScript" src="https://isyeriadresi/posnet.js"></script>
```

In the corresponding JavaScript function (**SubmitForm**) the following operations are performed before forwarding;

- Setting the "url" parameter as the address of the relevant page,
- If a new window will open, set "openANewWindow" parameter to "0" or "1",
- If the new window is to be opened, set the value "window.name" to redirect to the main page. Opening window sizes and properties by setting to appropriate values.

```
    function submitFormEx(Form, OpenNewWindowFlag, WindowName) {
    submitForm(Form, OpenNewWindowFlag, WindowName)
    Form.submit();
    }
```

After the Javascript code is added, the ACTION value of the FORM to be sent during redirection should be changed with environment variable as follows.

```
1. <form name="formName" method="post" action="%=00S_TDS_SERVICE_URL%" target="YKBWindo
    w">
```

The environment variable is set to the onclick event value of the form submit button.

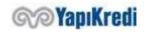

The html form containing the encrypted data is created in the merchant system and submitted to the user bank screens. If the parameters in the form are missing, format distortion or signature information is incorrect; a warning screen is displayed on the redirected page.

When all fields and scripts are added, the validation form page will consist of an html as follows.

```
1. <!DOCTYPE html>
2.
3. <html lang="en" xmlns="http://www.w3.org/1999/xhtml">
4. <head>
        <meta charset="utf-8" />
5.
        <title></title>
    7. <script type="text/javascript"</pre>
    src="https://posnet.yapikredi.com.tr/3DSWebService/scriptler/posnet.js"></script>
8. <script type="text/javascript">
9.
            function submitFormEx(Form, OpenNewWindowFlag, WindowName) {
10.
                submitForm(Form, OpenNewWindowFlag, WindowName)
11.
                Form.submit();
12.
13.
        </script>
14. </head>
15. <body>
        <form name="formName" method="post" action="https://setmpos.ykb.com/3DSWebServic</pre>
16.
    e/YKBPaymentService" target="YKBWindow">
            <input name="mid" type="hidden" id="mid" value="6706598320" />
17.
18.
            <input name="posnetID" type="hidden" id="PosnetID" value="9644" />
19.
            <input name="posnetData" type="hidden" id="posnetData" value="7E2EAA9FCA48B8</pre>
    499C65AB3B820148E7A31F234B439A01C9ECDE8D42101A0F104F985DB3C2D2DA8EA7E7A468030179E17B
    0632E13E3CE3D7C5096B7593BEE739BD07A0CDE5B46D05FB61FCEB4961F86DCB47B71E567D1E734C3307
    D6DB31C324151803F1D24D3259B4C28348566886DB82DC6DE2AEA0506FD38E0015403C1A3D52EE8E0CDA
    8B0043CAAAFE1A93A1B2CDCAD1B12BC7CA1E8A3CDA84EF" />
            <input name="posnetData2" type="hidden" id="posnetData2" value="7585932834B1</pre>
20.
    51D962D9CCEE5B5775FCDBDC84E5365F4248E79A453601934B855072D1E36535A8F40BF4F9D478B589AC
    46ECA928" />
            <input name="digest" type="hidden" id="sign" value="A531D6C260A4573F3753535E</pre>
    D50BE408" />
22.
           <input name="vftCode" type="hidden" id="vftCode" value="" />
            <input name="useJokerVadaa" type="hidden" id="useJokerVadaa" value="1" /> <!</pre>
    -- Opsiyonel -->
            <input name="merchantReturnURL" type="hidden" id=" merchantReturnURL" value=</pre>
24.
    "http://localhost:8081/3DSResultPage" />
25.
            <input name="lang" type="hidden" id="lang" value="tr" />
            <input name="url" type="hidden" id="url" value="http://localhost:8080/Paymen</pre>
    t.html" />
27.
            <input name="openANewWindow" type="hidden" id="openANewWindow" value="0" />
28.
            <input type="submit" name="Submit" value="Doğrulama Yap" onclick="submitForm</pre>
29.
    Ex(formName, 0,
                     'YKBWindow')" />
30.
        </form>
31. </body>
32. </html>
```

If there is no encrypted card information (posnetData2) in the submitted form, the card information is taken from the user via the bank common payment page.

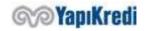

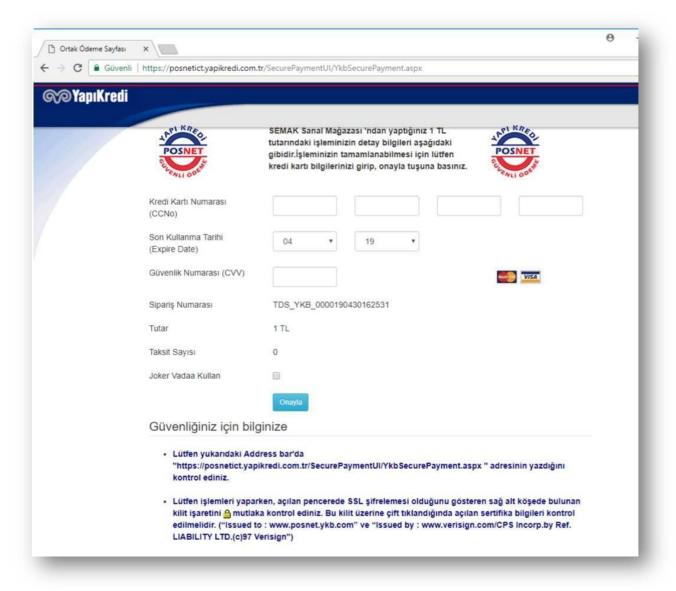

When the user enters the card information and presses the Confirm button, the cardholder is directed to the bank screen for ThreeD Secure verification. Entering the SMS code sent by the bank to the screen by the user makes verification.

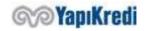

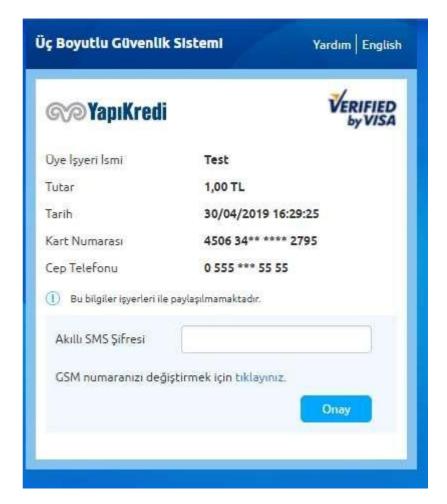

At the end of the 3D-Secure verification process, the user is redirected back to the merchant's systems. During this routing, additional information is sent in the HTML form so that the merchant can obtain the verification result and financialize the relevant transaction. At this stage, the transaction has not been financialized yet; only user/card verification has been performed.

## Directing the user from the bank pages to the merchant page

The following data will appear in the routed form. MerchantPackage, BankPackage and Sign data must be read from this data and kept for financialization. Other information is shared for information purposes in order to ensure the integration and transaction security of the merchant and the other information consist of the data that the merchant system reported in the previous steps.

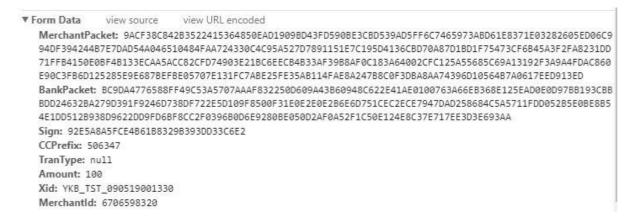

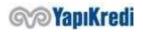

| Information returned | in the HTML form; |
|----------------------|-------------------|
|----------------------|-------------------|

Some of them consist of the environment variables mentioned in the introduction and some of the data obtained from the first step service.

| parameters     |                                                                                              |
|----------------|----------------------------------------------------------------------------------------------|
| MerchantPacket | Transaction details data (merchantData)                                                      |
| BankPacket     | Data to be used to financialize the transaction (bankData)                                   |
| Sign           | Data validation information                                                                  |
| CCPrefix       | The first 6 digits of the credit card used for transaction. Shared for information purposes. |
| TranType       | Transaction type Shared for information purposes.                                            |
| Amount         | Transaction amount. Shared for information purposes.                                         |
| Xid            | Unique shopping order number. Shared for information purposes.                               |
| MerchantId     | YKB Merchant number. Shared for information purposes.                                        |

## 3. MAC/User Verification Result Inquiry

## Creating MAC Data

MAC Data is created in order to compare the amount to be charged on the bank side of the user and the order amount on the merchant side. When creating MAC Data, individual transaction information and environment variables are used on the merchant side. The SHA256 encryption algorithm is given a string converted to UTF-8 byte array and the result is converted to Base64String to complete HASH. For HASH, the 'EncryptionKey' (encKey) and terminalld values are combined with ';' string and firstHash was created after Hashing. Then the xid, amount, currency, merchantNo and firstHash values are combined as string by putting ';' character in between and the HASH operation is completed. Hence, MAC data is obtained.

encKey: 10,10,10,10,10,10,10,10

terminalID: 67005551

when they are used, we need to observe that first data is obtained as follows

c1PPL+2UcdixyhgLYnf4VfJyFGaNQNOwE0uMkci7Uag=.

xid: YKB\_TST\_190620093100\_024

amount: 175
currency: TL

merchantNo: 6706598320

firstHash: c1PPL+2UcdixyhgLYnf4VfJyFGaNQNOwE0uMkci7Uag=

are used, then we observe that MAC data is obtained as follows:

J/7/Xprj7F/KDf98LuVfIGyUPRQzUCqGwpmvz3KT7oQ=

JAVA code example

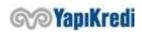

```
8. String MAC = HASH(xid + ';' + amount + ';' + currency + ';' + merchantNo + ';' + fir stHash);
```

C# code example

## PHP code example

```
1. Function hashString($originalString){
2.    return base64_encode(hash('sha256',$originalString,true));
3. }
4.
5. $firstHash = hashString($encKey . ";" . $terminalID);
6. $MAC = hashString($xid . ";" . $amount . ";" . $currency . ";" . $merchantNo . ";
    " . $firstHash);
```

## **User Authentication Transaction Inquiry**

On TDS system, after entering the user verification information, the registration of the user is created on the bank side and directed to the merchant side with additional information in the HTML form. This information is encrypted and they must be deciphered by using **oosResolveMerchantData** service. Before sending the request, the created XML structure is encoded with UTF-8 URL Encode and "xmldata=" string is added in front. The string that begins with

xmldata=%3CposnetRequest%3E%0D%0A++%3Cmid%3Eis POSTED to %XML\_SERVICE\_URL%> with Content-Type=application/x-www-form-urlencoded; charset=utf-8

Request Example

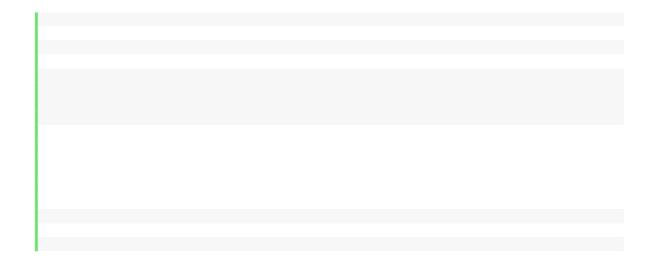

posnet Request-oos Resolve Merchant Data

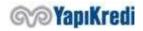

| It is used to query the user verification result and to verify the accuracy of the data. |                                                                                                    |  |  |
|------------------------------------------------------------------------------------------|----------------------------------------------------------------------------------------------------|--|--|
|                                                                                          |                                                                                                    |  |  |
| posnetRequest                                                                            |                                                                                                    |  |  |
| mid                                                                                      | YKB Merchant Number <%MERCHANT_ID%>                                                                                                    |  |  |
| tid                                                                                      | YKB Merchant Terminal Number <%TERMINAL_ID%>                                                                                                    |  |  |
| oosResolveMerchantD                                                                      | oosResolveMerchantData                                                                                                    |  |  |
| bankData                                                                                 | After the user verification process in step 2, the <b>bankpacket</b> data in the html form sent from the bank screens to the merchant screens.                                                                                                    |  |  |
| merchantData                                                                             | After the user verification process in step 2, the <b>merchantPacket</b> data in the html form sent from the bank screens to the merchant screens.                                                                                                    |  |  |
| sign                                                                                     | After the user verification process in step 2, the <b>sign</b> data in the html form sent from the bank screens to the merchant screens.                                                                                                    |  |  |
| mac                                                                                      | This is the data that guarantees the accuracy of the transaction between the systems, created by combining the environmental information and the information of the single payment transaction. The URL must be encoded with UTF-8. Please see: Creating MAC Data |  |  |

## Response Example

| 1.  | <pre><?xml version='1.0'?></pre>                                             |
|-----|------------------------------------------------------------------------------|
| 2.  | <pre><posnetresponse></posnetresponse></pre>                                 |
| 3.  | <approved>1</approved>                                                       |
| 4.  | <respcode></respcode>                                                        |
| 5.  | <pre><resptext></resptext></pre>                                             |
| 6.  | <pre><oosresolvemerchantdataresponse></oosresolvemerchantdataresponse></pre> |
| 7.  | <xid>YKB_0000080603153823</xid>                                              |
| 8.  | <amount>5696</amount>                                                        |
| 9.  | <currency>TL</currency>                                                      |
| 10. | <pre><installment>00</installment></pre>                                     |
| 11. | <pre><point>0</point></pre>                                                  |
| 12. | <pre><pointamount>0</pointamount></pre>                                      |
| 13. | <txstatus>N</txstatus>                                                       |
| 14. | <mdstatus>9</mdstatus>                                                       |
| 15. | <pre><mderrormessage>None 3D - Secure Transaction</mderrormessage></pre>     |
| 16. | <mac>ED7254A3ABC264Q0P67MN</mac>                                             |
| 17. |                                                                              |
| 18. |                                                                              |

## posnetResponse - oosResolveMerchantDataResponse

merchantData is analyzed by the bank and the MAC Data control confirms that the information is transferred securely. It is absolutely necessary to control that the xid and amount information obtained by decrypting from this package and the xid and amount information used in the sales process by the merchant (step 1 data encryption) are exactly the same.

| posnetResponse                                |                                                                                                    |
|-----------------------------------------------|----------------------------------------------------------------------------------------------------|
| approved Transaction result.  0: Unsuccessful |                                                                                                    |
|                                               | 1: Successful                                                                                                    |
| respCode                                      | Error code It must be considered when the transaction is unsuccessful. Error Codes section provides explanations. |
| respText                                      | Error message.                                                                                                    |
| oosResolveMerchantDataResponse                |                                                                                                    |

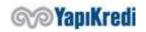

| xid                                    | Order number                                                                                      |  |
|----------------------------------------|---------------------------------------------------------------------------------------------------|--|
| amount                                 | Transaction amount                                                                                |  |
|                                        | In new Kurus Ex: →12.34 TL should be set as 1234.                                                 |  |
| currency                               | Currency                                                                                          |  |
|                                        | TL: Turkish Lira                                                                                  |  |
|                                        | US: American Dollars<br>EU: Euro                                                                  |  |
|                                        |                                                                                                   |  |
| installment                            | Number of installments                                                                            |  |
|                                        | "00" if Cash Sales                                                                                |  |
| point                                  | World Points information of the credit card used in the transaction Ex: 340                       |  |
| pointAmount                            | World Points information of the credit card used in the transaction Ex: 170 $\rightarrow$ 1.70 TL |  |
| txStatus                               | ThreeD Secure Transaction Status                                                                  |  |
| mdStatus ThreeD Secure Approval Status |                                                                                                   |  |
|                                        | 0: Card verification failed, do not proceed                                                       |  |
|                                        | 1: Verification successful, you can continue with the transaction                                 |  |
|                                        | 2: Card holder or bank is not registered in the system                                            |  |
|                                        | 3: The bank of the card is not registered in the system                                           |  |
|                                        | 4: Verification attempt, cardholder has chosen to register with the system                        |  |
|                                        | later                                                                                             |  |
|                                        | 5: Unable to verify                                                                               |  |
|                                        | 6: 3-D Secure error                                                                               |  |
|                                        | 7: System error                                                                                   |  |
|                                        | 8: Unknown card no                                                                                |  |
|                                        | 9: Member Merchant not registered to 3D-Secure system (merchant or                                |  |
|                                        | terminal number is not registered on the back as 3d)                                              |  |
| mdErrorMessage                         | ThreeD Secure Error Message                                                                       |  |
| mac                                    | This is the hashed MAC Data information generated by the bank based on the                        |  |
|                                        | verification query.                                                                               |  |
|                                        | By creating a bank response MAC from the merchant, it is necessary to                             |  |
|                                        | observe that the response is received from the bank and the response has not                      |  |
|                                        | been altered.                                                                                     |  |

**mdStatus** indicates the result of the user authentication (3D Secure). A user without user verification can proceed to the financialization step, but in this case the merchant accepts the responsibility. This process is called without 3d verification transaction (NonSecure).

**Point** and **PointAmount** values can be used in the transactions involving **Sales + Points Usage** (**Mixed**) transactions. These values return the World Points information available to the cardholder. When making a **Sales + Points Usage** transaction, how many points the cardholder will use (**wpamount**) will be entered on the return pages. Therefore, the Merchant may show these values on their pages, showing the user how many points s/he can use, and allowing the user to use the points accordingly.

**Point** and **PointAmount** values return "000000000" or an empty value for other operations. For the transaction of **Sales + Points usage**; if the question inquiry is successful, it returns the relevant points, and if it is not successful, it returns "-1". If the points is shown as "-1", it means that the relevant credit card score information cannot be queried. However, although the point information could not be returned to the merchant, it is possible to continue with **Sales + Points usage** transaction.

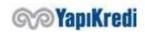

## Confirmation of Bank Response MAC Data

In order to confirm that **oosResolveMerchantDataResponse** information is received from the bank, MAC data generated by the bank is included as MAC field in

**oosResolveMerchantDataResponse** data. It is recommended that the merchant system creates the MAC data itself and compares it with the MAC Data contained in the bank response. If the MAC comparison did not work correctly, it means that the response did not come from the bank. In this case, the transaction should not be continued.

```
1. String MAC = HASH(mdStatus + ';' + xid + ';' + amount + ';' + currency + ';' + merch
antNo + ';' + HASH(EncKey + ';' + terminalID))
```

For mdStatus, as one of the parameters when creating the Mac value, the value on oosResolveMerchantDataResponse object should use xid, amount, currency, merchantNo, EncKey and Terminal ID values, created by the merchant side as first values to be send to encryption service in the first step.

## 4. Financialization

In order to financialize the transaction, encrypted **bankPacket** data, returned in HTML form when the user is redirected to merchant system at the end of 2nd step is used. For financialization, the XML structure is created (oosTranData) and encoded with UTF-8 URL Encode and "xmldata=" string is added to the front. The string that starts with xmldata=%3CposnetRequest%3E%0D%0A++%3Cmid%3E is posted to < %XML\_SERVICE\_URL%> with Content-Type=application/x-www-form-urlencoded; charset=utf-8

## Request Example

```
1. <?xml version="1.0" encoding="ISO-8859-9"?>
2. <posnetRequest>
       <mid>6706022701</mid>
3.
      <tid>67002706</tid>
4.
5.
        <oosTranData>
             <br/><bankData>87F491ACD24EAE64B519980F0B1BC7547BE4A7C5C614DC3A8CA3FC41B180EE7765
    851B081AAE61221956C0C68B0AD69307B4386C7FCE451C272264251BD72BFCBA0A96A197C38C6CD39DD4
    42BC179FF098824AFA15B1BB320AD15DA2FB588ECC81B11A26D13764A57B57B49C4CA1BD5D46FA7E60EE
   D480C944AE0817</bankData>
7.
            <wpAmount>0</wpAmount>
8.
           <mac>DF2323A3BMC782Q0P42RT</mac>
        </os>TranData>
10. </posnetRequest>
```

| posnetRequest - oosTranData                                                                                                    |                                                                              |  |  |
|----------------------------------------------------------------------------------------------------|------------------------------------------------------------------------------|--|--|
| Controls whether the data is valid and financializes the transaction.                                                                                                    |                                                                              |  |  |
|                                                                                                    |                                                                              |  |  |
| posnetRequest                                                                                                    |                                                                              |  |  |
| mid                                                                                                    | mid YKB Merchant Number <%MERCHANT_ID%>                                      |  |  |
| tid                                                                                                    | YKB Merchant Terminal Number <%TERMINAL_ID%>                                 |  |  |
| oosTranData                                                                                                    | oosTranData                                                                  |  |  |
| bankPacket                                                                                                    | Data used to financialize the transaction (bankData)                         |  |  |
| wpAmount  In step 1, the data is encrypted when the transaction type is set to SaleWP (Sa + Points Usage-Mixed Transaction). It is in kurus. Ex: 12.34 should be set to 12 for TL. |                                                                              |  |  |
| mac                                                                                                    | This is the data that guarantees the accuracy of the transaction between the |  |  |

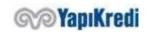

systems, created by combining the environmental information and the information of the single payment transaction. The URL must be encoded with UTF-8. Please see: Creating MAC Data

Before completing the financialization, the merchant is expected to complete the verification of Bank Response Mac Data, as mentioned in the 3rd step. If the integration between the merchant and the bank is somehow sampled with malware, the way to detect it is to compare encryption using private enc key. If this comparison is not made by the merchant systems, the merchant may suffer financial loss.

To generate the mac data in the oosTranData model, the XID and other information required in the merchant systems must be used.

## Response Example

```
1. <?xml version='1.0'?>
2. <posnetResponse>
3.
      <approved>1</approved>
   <respCode></respCode>
5.
       <respText></respText>
    <mac>DF2323A3BMC782Q0P42RT</mac>
6.
7.
       <hostlogkey>0000000002P0806031</hostlogkey>
8.
     <authCode>901477</authCode>
9.
       <instInfo>
10.
           <inst1>00
           <amnt1>0000000000000</amnt1>
11.
12.
     </instInfo>
13.
       <pointInfo>
14.
           <point>00000228</point>
15.
           <pointAmount>000000000114
16.
           <totalPoint>00000000</totalPoint>
17.
           <totalPointAmount>00000000000</totalPointAmount>
18. </pointInfo>
19. </posnetResponse>
```

| posnetResponse - instInfo - pointInfo                                                    |                                                                   |  |  |  |
|------------------------------------------------------------------------------------------|-------------------------------------------------------------------|--|--|--|
| The result of the transaction that has financial effect on the user account is included. |                                                                   |  |  |  |
|                                                                                          |                                                                   |  |  |  |
| posnetResponse                                                                           |                                                                   |  |  |  |
| approved                                                                                 | Transaction result.                                               |  |  |  |
|                                                                                          | 0: Failed, not approved                                           |  |  |  |
|                                                                                          | 1: Successful, confirmed                                          |  |  |  |
|                                                                                          | 2: Successfully approved before                                   |  |  |  |
| respCode                                                                                 | Error code                                                        |  |  |  |
|                                                                                          | It must be considered when the transaction is unsuccessful. Error |  |  |  |
|                                                                                          | Codes section provides explanations.                              |  |  |  |
| respText                                                                                 | Error message.                                                    |  |  |  |
| mac                                                                                      | This is the hashed MAC Data information generated by the bank     |  |  |  |
|                                                                                          | based on the financialization request.                            |  |  |  |
| hostlogkey                                                                               | Reference number                                                  |  |  |  |
| authCode                                                                                 | Confirmation code                                                 |  |  |  |

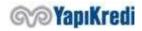

| instInfo - Installment Information                      |                                                                |  |
|---------------------------------------------------------|----------------------------------------------------------------|--|
| inst1                                                   | Number of installments                                         |  |
| amnt1                                                   | Number of installment.                                         |  |
|                                                         | It is in kurus. Ex: Ex: 12.34 TL should be set as 1234.        |  |
| pointInfo - Points Informa                              | tion                                                           |  |
| point                                                   | Points earned                                                  |  |
| pointAmount                                             | Amount of points earned                                        |  |
| It is in kurus. Ex: Ex: 12.34 TL should be set as 1234. |                                                                |  |
| totalPoint                                              | Points available to use                                        |  |
| totalPointAmount                                        | Total amount of points available                               |  |
|                                                         | It is in kurus. Ex: Ex: 12.34 TL should be set as 1234.        |  |
| vft - VFT Information                                   |                                                                |  |
| vftAmount                                               | Delay interest calculated for the transaction                  |  |
|                                                         | It is in kurus. Ex: Ex: 12.34 TL should be set as 1234.        |  |
| vftDayCount                                             | Number of additional delay days calculated for the transaction |  |

To confirm that the oosTranData Response is sent by the bank, it is <u>recommended</u> to control the mac returned in the response with the mac created as follows on the merchant side.

```
1. String MAC = HASH(hostLogkey + ';' + xid + ';' + amount + ';' + currency + ';' + merchantNo + ';' + HASH(EncKey + ';' + terminalID))
```

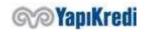

## 5. Error Codes

The error codes that may be received in case of incorrect parameter entry or connection to the posnet are listed below.

| Error Code              | What needs to be done                                                                                                    |  |
|-------------------------|----------------------------------------------------------------------------------------------------|--|
| 100 - OK                | Communication with the Posnet server was successfully established.                                                                                    |  |
|                         | However, this result code does not mean that the transaction is                                                                                       |  |
|                         | successful. The response from the server needs to be checked to see if                                                                                |  |
|                         | the transaction is successful.                                                                                                    |  |
| 101 - CONNECT_ERROR     | The connected server ip must be checked.                                                                                                    |  |
| 103 - PACKET_ERROR      | This error is returned when Posnet server cannot resolve the packet                                                                                   |  |
|                         | receives. Since source ip (ownIP) is used in the analysis process, it should                                                                          |  |
|                         | be ensured that this parameter is the same as your IP. The information                                                                                |  |
|                         | on the IP Based Errors page can also help you solve the problem.                                                                                      |  |
| 113 - CONNECT_CONNECT   | It should be checked that the hostname parameter is set correctly and has                                                                             |  |
|                         | internet connection. By establishing a telnet collection to Hostname parameter (address) in order to control the access to Firewall, etc., the        |  |
|                         | existence of an access problem is controlled. (For example, from the                                                                                  |  |
|                         | command line: telnet 193.254.228.53 2222). When establishing a telnet                                                                                 |  |
|                         | connection, make sure that the value entered in the port parameter (2222                                                                              |  |
|                         | unless specified otherwise in the documentation) is also entered in the                                                                               |  |
|                         | telnet command (you can only connect to the Posnet server from the                                                                                    |  |
|                         | correct port, this is also valid for telnet).                                                                                                    |  |
|                         |                                                                                                    |  |
|                         | If you cannot establish a telnet connection to the Posnet server, there is a                                                                          |  |
|                         | problem with your internet connection. For example, in your firewall                                                                                  |  |
|                         | settings, you should ensure that the posnet server uses the correct port. Most firewalls allow only port to connect to http (80) and https (8080). In |  |
|                         | this case, 2222 (or the connection port specified in the documentation)                                                                               |  |
|                         | must be added between the allowed ports.                                                                                                    |  |
|                         | mast se daded settleen the anomed ports.                                                                                                    |  |
|                         | If there is no problem in your internet connection, you should contact the                                                                            |  |
|                         | test support group.                                                                                                    |  |
| 115 - CONN_REFUSED      | Posnet server refused your connection request. You may have tried a                                                                                   |  |
|                         | transaction from an IP that is not in the list of IPs, where your company                                                                             |  |
|                         | can send transactions to the Posnet system. The information on the IP                                                                                 |  |
|                         | Based Errors page can also help you solve the problem.                                                                                                |  |
| 120 - CGI_SERVLET_ERROR | The connection was opened, but the packet could not be sent.                                                                                          |  |
| 121 - EXCHANGE_TIMEOUT  | No response from posnet server. There may be a problem with your Internet connection. If there is no problem with your Internet                       |  |
|                         | connection, try again, and if the problem persists, call test support team.                                                                           |  |
| 131 - ERROR_CCNO        | Card No parameter is incorrect. See parameter descriptions.                                                                                           |  |
| 132 - ERROR _HOSTLOGKEY | Hostlogkey parameter is incorrect. See parameter descriptions.                                                                                        |  |
| 133 - ERROR _AUTH       | The authorization code parameter is incorrect. See parameter                                                                                          |  |
|                         | descriptions.                                                                                                    |  |
| 134 - ERROR _HOSTNAME   | Hostname parameter is incorrect. See parameter descriptions.                                                                                          |  |
| 135 - ERROR _PORT       | Port parameter is incorrect. See parameter descriptions.                                                                                              |  |
| 136 - ERROR _OWNIP      | Ownip parameter is incorrect. See parameter descriptions.                                                                                             |  |
| 137 - ERROR _AMOUNT     | Amount parameter is incorrect. Before sending the amount, you must                                                                                    |  |
|                         | make sure that the last two digits are in kurus and that brackets such as                                                                             |  |

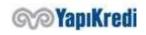

| p.                              |                                                                                                    |  |
|---------------------------------|----------------------------------------------------------------------------------------------------|--|
|                                 | cents or thousands are not used. For example, you must enter 512 to send 5.12 TL, or 500 to send 5 TL.                                                                                                |  |
| 138 - ERROR _EXPDATE            | The credit card expiration date parameter is incorrect. See parameter descriptions.                                                                                                    |  |
| 139 - ERROR _CVC                | The credit card security number (CVC) parameter is incorrect. See parameter descriptions.                                                                                                    |  |
| 140 - ERROR _TAKNUM             | The installment parameter is incorrect. The installment parameter must be 2 characters long and should be numeric. Ex: 02. If no installment will be used, 00 or 01 must be entered.                  |  |
|                                 | Entering the installment parameter 00 or 01 also causes this error in operations that must be in installments (for example; VFT).                                                                     |  |
| 142 - ERROR _MIDNO              | The merchant number (MID) parameter is incorrect. See parameter descriptions.                                                                                                    |  |
| 143 - ERROR _TIDNO              | The terminal number (TID) parameter is incorrect. See parameter descriptions.                                                                                                    |  |
| 144 - ERROR _ORDERID            | The order number (ORDERID) parameter is incorrect. It must be 20 characters long and consists of only letters and numbers. Please see the parameter descriptions.                                     |  |
| 146 - ENCRYPTION ERROR          | Encryption error. Send an e-mail to posnet.support@yapikredi.com.tr                                                                                                    |  |
| 147 - CURRENCY CODE ERROR       | The currency parameter is incorrect. It is taken when a value other than "TL" or "YT" is entered in the CurrencyCode parameter. The most common cause of this error is to enter "YTL" as a parameter. |  |
| 156 - ERROR_VFT_CODE            | VFT Campaign Code is incorrect. It needs to be 4 characters long.                                                                                                    |  |
| 180 - MULTI AND EXTRA<br>POINTS | It is not possible to specify both the multi points and extra points in the same transaction. You must enter either the multi point parameter 00 or the extra point parameter 000000.                 |  |
| 181 - ERROR_TXNSEQNO            | The TranSeqNo parameter is incorrect. See parameter descriptions.                                                                                                    |  |
| 184 - ERROR_TRANTYPE            | The transaction type parameter is incorrect. See parameter descriptions.                                                                                                    |  |
| 185 - ERROR_BONUS               | Points transaction type is incorrect.                                                                                                    |  |
| 186 - ERROR_EXTRAPOINT          | Extra points parameter is incorrect. See parameter descriptions.                                                                                                    |  |
| 187 - ERROR_MULTIPLE            | Multiple points parameter is incorrect. See parameter descriptions.                                                                                                    |  |
|                                 |                                                                                                    |  |

If there is no problem in the communication with posnet system and in the parameters (transaction error = 100), the errors that can be received and the actions that should be taken are given below.

| 0001 BANKANI             | 71 A D ANUAL 0004 (CALL                  |                                                                                                    |
|--------------------------|------------------------------------------|----------------------------------------------------------------------------------------------------|
| YOUR BA                  | ZI ARAYIN 0001 (CALL<br>NK)              | The card does not allow this type of transaction or the credit of the card is insufficient. Call the bank that issued the card.                                                                                                    |
|                          | TA EL KOY 0004 (REJECT<br>CATE THE CARD) | The card is blocked.                                                                                                    |
| 0005 RED-ONA<br>DIDN'T A | YLANMADI (REJECT-<br>PPROVE)             | One or more of the card information (Credit card no, expiry date, CVV) may be entered incorrectly or the bank-defined daily limits for World cards may be exceeded.  To make sure that the card information is entered correctly, a trial can be performed from the "Online Transactions" page on the Merchant Administrator |

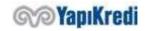

|      |                                                                        | Screens. Receiving this error also means that the card information is sent correctly.                                                                                                    |
|------|------------------------------------------------------------------------|----------------------------------------------------------------------------------------------------|
|      |                                                                        | Another reason for this error is the <i>limit of daily transactions, defined by the cardholder bank, to be completed on internet</i> has been reached. This limit varies according to each bank and it is 3 for YKB credit cards; it means a YKB credit card can be used for up to 3 shopping on internet per day. If this limit is exceeded, the cardholder must call this bank's credit card customer service and reset it.                 |
|      |                                                                        | The amount entered cannot be greater than the provision amount in the financialization process and the financialization amount in the refund process.                                                                                                    |
| 0007 | BANKANIZI ARAYIN 0007 (CALL<br>YOUR BANK)                              | The card may be blocked/stolen/lost (special case).                                                                                                    |
| 0012 | RED-GECERSIZ ISLEM (REJECT-<br>INVALID TRANSACTION)                    | The most common cause of this error is that you try to install with the wrong number of installments. To find out how many installments you can use, you should call 444 0 448. If you are making this transaction with test cards, you may find out the information on posnet.support@yapikredi.com.tr address. Generally, up to 9 installments can be used for normal transactions.                                                         |
|      |                                                                        | Another reason you get error 0012 is that you do something that the card does not allow. For example, you will receive this error if you try to sell with installment on a credit card belonging to another bank.  If these steps didn't help you resolve the issue, there may be problems with your bank merchant definitions. By calling our merchant service, you need to give your merchant number and the detail of the transaction that |
|      |                                                                        | causes this error.                                                                                                    |
| 0014 | RED-HATALI KART 0014 (REJECT - INCORRECT CARD)                         | The number does not belong to a credit card/Card number is incorrect.                                                                                                    |
| 0015 | PROVIZYON BULUNAMADI (NO PROVISION FOUND)                              | No provision has been placed. Provision may have been canceled. You must place the provision again.                                                                                                    |
| 0015 | TERMINAL IŞLEM YETKISI YOK<br>(NO TERMINAL TRANSACTION<br>AUTHORITY)   | Terminal authorization is not suitable for the transaction.                                                                                                    |
| 0015 | IŞYERI STATÜSÜ HATALI<br>(MERCHANT STATUS INCORRECT)                   | Merchant status is not appropriate.                                                                                                    |
| 0015 | TAKSIT IÇIN YETERSIZ TUTAR<br>(INSUFFICIENT AMOUNT FOR<br>INSTALLMENT) | This error is given if the amount entered for the installment is below the minimum amount.                                                                                                    |
| 0030 | BANKANIZI ARAYIN 0030 (CALL<br>YOUR BANK)                              | The reason for this error is the corrupt data sent by the issuer bank to the YKB provision system. The bank that issued the card should be called and indicated that this                                                                                                    |

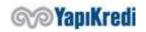

|      |                                                                | error was received in a virtual pos transaction. In order to find a solution to the problem until the error is resolved, the transaction can be sent to YKB via mail order. To realize a mail order transaction, call our merchant service.                                                                                                    |
|------|----------------------------------------------------------------|----------------------------------------------------------------------------------------------------|
| 0041 | RED-KARTA EL KOY 0041 (REJECT - CONFISCATE THE CARD)           | Lost Card - Call (444 0 448).                                                                                                    |
| 0043 | RED-KARTA EL KOY 0043 (REJECT - CONFISCATE THE CARD)           | The cause of the problem is that the credit card used in the transaction is in the <b>stolen credit card list</b> , held in YKB provision system. The transaction is rejected before forwarding to the cardholder bank.                                                                                                    |
|      |                                                                | Credit cards used in virtual POS transactions may be put into a blacklist list by YKB for various reasons. If you believe that the card is incorrectly in the stolen list (the card is a trusted card), you should call the YKB Merchant Operations Service (444 0 448).                                                                                                    |
| 0051 | RED-YETERSIZ BAKIYE 0051<br>(REJECT - INSUFFICIENT<br>BALANCE) | The card has insufficient balance. Call the bank that issued the card.                                                                                                    |
| 0053 | BANKANIZI ARAYIN 0053 (CALL<br>YOUR BANK)                      | This account isn't found.                                                                                                    |
| 0054 | RED-ONAYLANMADI 0054<br>(REJECT- WASN'T APPROVED)              | The credit card is expired.                                                                                                    |
| 0057 | RED-ONAYLANMADI 0057<br>(REJECT- WASN'T APPROVED)              | The transaction cannot be realized with the type of card used (Debit/credit). Example: POSNET cannot process debit cards (debit cards are used to withdraw money from ATMs). In the error message, where "X" is specified, the type of the card is specified (D:Debit/K: Credit card).                                                                                                    |
| 0057 | RED-ONAYLANMADI 0057<br>(REJECT- WASN'T APPROVED)              | This error is received when there is a problem with the authorization of the credit card used in the transaction to make transactions from the internet. The cardholder should contact the credit card service of the bank where s/he receives the credit card and indicate that s/he cannot use the credit card in e-commerce.                                                                                                    |
| 0058 | RED-ONAYLANMADI 0058<br>(REJECT- WASN'T APPROVED)              | The terminal is not authorized for the transaction type.                                                                                                    |
| 0062 | RED-ONAYLANMADI 0062<br>(REJECT- WASN'T APPROVED)              | Restricted card.                                                                                                    |
| 0065 | RED-ONAYLANMADI 0065<br>(REJECT- WASN'T APPROVED)              | This error, given when the credit card withdrawal limit is exceeded, should not be returned in virtual pos transactions under normal circumstances. If this error is received, the issuer bank should be called and it should be stated that the error has been received in a virtual pos transaction. In order to find a solution to the problem until the error is resolved, the transaction can be sent to YKB via mail order. To realize a mail order transaction, call our merchant service. |
| 0091 | BANKANIZI ARAYIN 0091 (CALL<br>YOUR BANK)                      | There was a timeout in communication with the issuer bank (no timely response from the bank). Try again; if                                                                                                    |

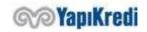

|      |                                                                                      | the problem persists, call the issuing bank and indicate that this error was received in a virtual pos transaction.                                                                                                    |
|------|--------------------------------------------------------------------------------------|----------------------------------------------------------------------------------------------------|
| 0100 | HOST RECEIVE PROBLEM                                                                 | This error can sometimes be received when there are instant problems in our bank systems. Try again, if the problem persists, contact posnet.destek@ykb.com.  If this error occurs in the test environment, deleting the                                                                                             |
|      |                                                                                      | definitions of the test card used may cause the problem. To eliminate this possibility, you may need to try with several different test cards.                                                                                                    |
| 0122 | DATABASE DE ISTENILEN KAYIT<br>YOK (REQUIRED RECORD<br>DOESN'T EXIST ON DATABASE)    | Error in cancellation. Cancellation can be done up to 1 week after the provision. This error may also be received if the financialization is canceled without completing the financialization.                                                                                                    |
|      |                                                                                      | One reason for this error is that you want to financialize or cancel a transaction you have already done with your merchant mid using another mid of your company. The most common way to do this is to programmatically financialize or cancel a transaction made using one mid programmatically using another mid. |
| 0123 | ORJINAL ISLEM BULUNAMADI<br>(ORIGINAL TRANSACTION<br>CANNOT BE FOUND)                | The transaction to be financialized, refunded or cancelled cannot be found. You are probably trying to financialize/cancel with the wrong YKB ref.no or order no. The transaction you are trying to financialize/cancel may not have been sent to the Posnet system at all.                                          |
|      |                                                                                      | In the cancellation of VFT transactions, if the cancellation is made with YKB ref. no, the authentication code is also checked. In case of cancellation, the confirmation code should be checked together with YKB ref.no.                                                                                           |
|      |                                                                                      | When no response is received from the Posnet system for a transaction, it is normal to receive this error upon automatic cancellation; this means that the transaction never reaches the Posnet system.                                                                                                    |
| 0124 | HOST SESSION OPEN PROBLEM                                                            | This error is due to the environment of our bank. Occasionally, there are instant interruptions due to the work in our Bank's environments. If this error is received, the transaction should be retried after a while, if the problem persists, posnet.destek@ykb.com should be contacted.                          |
| 0125 | ORDERID VAR HOSTLOGKEY YOK DB ERR (ORDERID EXISTS, HOSTLOGKEY DOESN'T EXIST, DB ERR) | Call YKB.                                                                                                    |
| 0126 | ORDERID VAR KK SIFRELEME HATASI (ORDERID EXISTS, CREDIT CARD ENCRYPTION ERROR)       | Call YKB.                                                                                                    |
| 0127 | ORDERID DAHA ONCE<br>KULLANILMIS (ORDERID HAS                                        | The order no (orderId) you are using has been previously used. Try again with a new order no.                                                                                                    |

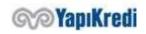

|       | BEEN USED BEFORE)                                                                                                    |                                                                                                    |
|-------|----------------------------------------------------------------------------------------------------|----------------------------------------------------------------------------------------------------|
| 0129  | KREDI KARTI MERCHANT<br>BLACKLIST TE (CREDIT CARD IS IN<br>THE MERCHANT BLACKLIST)                                                                  | This credit card is included into the merchant blacklist. The card must be removed from the blacklist before the merchant can use it.                                                                                                    |
| 0146* | HATALI SIFRELEME: KULLANICI<br>ISMI & SIFRE veya NO<br>GENERATED RECORD (ERROR IN<br>ENCRYPTION: USER NAME &<br>PASSWORD OR NO GENERATED<br>RECORD) | The user name, password or encryption key is entered incorrectly. Please check StubF1Class.setUserName, StubF1Class.setPassword, StubF1Class.setEncKey methods for more information. It is necessary to use "Create Key" on the main menu of Merchant Administrator Screens and new user name, password and key must be generated and retry this transaction with new information.                                                                                                    |
| 0147* | HATALI KULLANICI ISMI & SIFRE<br>(ERROR IN USER NAME &<br>PASSWORD)                                                                                 | See explanations of error 146.                                                                                                    |
| 0148* | CRYPTO HATASI : MID (ERROR IN CRYPTO: MID)                                                                                                    | Your web server's date, time, or Time Zone information may be incorrect. If there is no problem with this information, please contact our Technical Support.  Posnet Service, which responds to the information you send, uses date and time to open some encrypted information. If your server's date or time is incorrect, this information cannot be resolved by the service.                                                                                                    |
| 0148* | HATALI MID (ERROR IN MID)                                                                                                    | The merchant number cannot be found. The merchant no (MID) parameter is incorrect.                                                                                                    |
| 0148* | MID,TID,IP HATALI: X.X.XX (ERROR IN MID, TID, IP)                                                                                                   | You are trying to make a connection from a wrong or unauthorized IP when making a connection. Sending a process to the wrong environment (for example, live environment mid and test environment) also causes this problem.  For the test environment, you need to send the transaction to https://setmpos.ykb.com/posnetwebservice/xml while you need to send the transaction to https://posnet.yapikredi.com.tr/PosnetWebService/XML for live environment.  If you are sure that you are sending your transaction to the correct environment, you can change your IP definition by sending your request ip to posnet.destek@ykb.com with mid/tid as indicated in the error message XXXX. |
| 0150  | PAKET HATALI (ERROR IN<br>PACKET)                                                                                                    | Wrong CVC number is used. This error is received if XXX used in the live environment is used in the test environment. In the live environment, your customer must enter the CVC code. In addition, entering a meaningless CVC (such as xxx) other than XXX in the test environment will also cause this error.                                                                                                    |
|       | INVALID MID TID IP                                                                                                    | You are trying to make a transaction from a wrong IP o                                                                                                    |

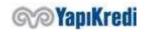

|      |                                     | page can also help you solve the problem.                                                                        |
|------|-------------------------------------|----------------------------------------------------------------------------------------------------|
| 0200 | GECERSIZ ISLEM (INVALID             | Received when you submit an invalid transaction. For                                                             |
|      | TRANSACTION)                        | example, attempting to refinance a transaction that has already been financialized, or to refund a transaction   |
|      |                                     | that is in provision status. This type of invalid                                                                |
|      |                                     | transaction is not already allowed on the Merchant                                                               |
|      |                                     | Administrator Screens, but this control is performed for                                                         |
|      |                                     | the transactions sent in the program (using technology                                                           |
|      |                                     | such as ASP).                                                                                                    |
| 0205 | GECERSIZ TUTAR (INVALID             | This error is received under the following conditions:                                                           |
|      | AMOUNT)                             |                                                                                                    |
|      |                                     | When the amount of the transaction exceeds                                                                       |
|      |                                     | the maximum transaction amount (99.999.99                                                                        |
|      |                                     | TL).                                                                                                    |
|      |                                     | Up to 99.999.99 TL, a transaction can be made in Posnet system at one time.                                      |
|      |                                     | <ul> <li>While financializing the amount of the</li> </ul>                                                       |
|      |                                     | transaction exceeds the provision-overrun                                                                        |
|      |                                     | percentage .                                                                                                    |
|      |                                     | In return transactions, when the transaction                                                                     |
|      |                                     | amount exceeds the refundable amount.                                                                            |
|      |                                     |                                                                                                    |
| 0211 | GROUP CLOSING COMPLETED             | This error is received when making financialization or                                                           |
|      |                                     | sales cancellation. The transaction you want to cancel is financialized and can no longer be canceled. To return |
|      |                                     | your financialization or refund the sales, you need to                                                           |
|      |                                     | make a <u>return</u> transaction.                                                                                |
| 0217 | GEÇERSIZ IŞLEM STATÜSÜ              | Stolen card. It is necessary to notify YKB about the user                                                        |
|      | (INVALID TRANSACTION STATUS)        | name and card number.                                                                                            |
| 0220 | IPTAL ISLEMI YAPILMIS               | This error is received when you try to cancel again a                                                            |
|      | (CANCELLATION COMPLETED)            | transaction already cancelled.                                                                                   |
| 0223 | ONAYLANMADI (WASN'T<br>APPROVED)    | Although the financialization is not completed, financialization is requested to be canceled.                    |
| 0232 | KREDIKARTI IŞLEM SINIRI AŞILDI      | When the maximum number that can be processed                                                                    |
| J2J2 | (CREDIT CARD LIMIT EXCEEDED)        | with a credit card is exceeded in a certain period                                                               |
|      | (6                                  | defined by the Merchant in the Posnet system, the                                                                |
|      |                                     | related error is received. See. Transaction Restriction                                                          |
| 0370 | ISLEM IPTALI YAPILMIS               | The cancellation has already been done.                                                                          |
|      | (TRANSACTION CANCELLED)             |                                                                                                    |
| 0400 | DB ERROR                            | Posnet server is having a technical problem. Try again, i                                                        |
|      |                                     | the problem repeats, contact the Technical support                                                               |
|      |                                     | team.                                                                                                    |
| 0411 | ISLEM HENUZ                         | This error received when making a refund indicates tha                                                           |
|      | FINANSALLASMAMIS                    | the amount specified in the financialization transaction                                                         |
|      | (TRANSACTION NOT YET FINANCIALIZED) | has not yet been collected from the card and reflected in your account. Therefore, you do not need to make a     |
|      | TINANCIALIZEDI                      | refund transaction; you must cancel the financialization                                                         |
| 0444 | BANKANIZI ARAYIN (CALL YOUR         | Call YKB.                                                                                                    |
|      | BANK)                               |                                                                                                    |
| 0450 | IADE ISLEMI YAPILAMIYOR             | It may be <u>refunded</u> from a screen other than the                                                           |
|      | (RETURN TRANSACTION CANNOT          | merchant administrator screen. You may have been                                                                 |

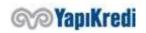

|      | BE COMPLETED)                                                   | refunded the transaction by calling our merchant service. If you did not request such a refund, you should call our merchant service. |
|------|-----------------------------------------------------------------|----------------------------------------------------------------------------------------------------|
| 0788 | FINANSAL ISLEM YAPILMIS<br>(FINANCIAL TRANSACTION<br>COMPLETED) | Financialization is completed. If you want to cancel a provision, financialization must be canceled first.                            |

## Steps for Going Live

After completing your tests in the test environment, you must send your request to go live to posnet.support@yapikredi.com.tr. In the mail attachment you will send, you need to include distinctive information (MERCHANT\_ID, TERMINAL\_ID, POSNET\_ID, SOURCE\_IP, ORDER\_NO, TRANSACTION\_DATE, etc.) and the date of the transaction.

For each service request integration, following information shall be added to Request Header: X-MERCHANT-ID, X-TERMINAL-ID, X-POSNET-ID, X-CORRELATION-ID.

- 1. The MERCHANT\_ID, TERMINAL\_ID, POSNET\_ID information can also be found on the Merchant information page on the Merchant Admin Screens.
- 2. If the environment variables and XML\_SERVICE\_URL are used, OOS\_TDS\_SERVICE\_URL is added to the merchant live environment application.
- 3. Live environment IP information is defined to the system through merchant management screens.

Merchant application configurations are updated so that variables defined as environment variables are used in a live environment.

| Key                     | Туре    | Description                                                                                   | Sample Data                                                         |  |
|-------------------------|---------|-----------------------------------------------------------------------------------------------|---------------------------------------------------------------------|--|
| MERCHANT_ID             | String  | 10 digit YKB (Yapı Kredi<br>Bank) merchant number                                             | 6706598320                                                          |  |
| TERMINAL_ID             | String  | 8 digits YKB merchant terminal number                                                         | 67005551                                                            |  |
| POSNET_ID               | String  | Up to 16 digits, YKB merchant POSNET number. It is used in 3D Secure encryption transactions. | 9644                                                                |  |
| XML_SERVICE_URL         | String  | Bank integration service address                                                              | https://posnet.yapikredi.com.tr/PosnetWebService/XML                |  |
| OOS_TDS_SERVICE_U<br>RL | String  | Bank common payment and 3D Secure page address                                                | https://posnet.yapikredi.com.tr/3DS<br>WebService/YKBPaymentService |  |
| ENCKEY                  | String  | Encryption Key                                                                                | <%LIVE_ENCKEY %>                                                    |  |
| MERCHANT_INIT_URL       | String  | Web address of the merchant                                                                   | https://www.example.com                                             |  |
| MERCHANT_RETURN_<br>URL | String  | The merchant page address to which the form will be redirected. Max 255 characters            | https://www.example.com/Payme<br>ntResult                           |  |
| OPEN_A_NEW_WIND<br>OW   | Boolean | Parameter that specifies whether the form to be posted will be redirected to                  | 0                                                                   |  |

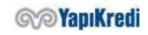

|  | a new page or the current |  |
|--|---------------------------|--|
|  | page                      |  |

If the merchant is making 3D secure payments or using the common payment page provided by Posnet, it means that 3D Secure is active and the customer of the merchant, so the end user, will be directed from the merchant screens to the bank screens and sent back to the merchant screen after passing through the security and verification steps on the bank screens. MAC validation is performed on 3DS payment flows in order to prevent the customer's movement between networks. To create MAC data, it is necessary to follow the Key Generation step from the merchant management screens and set an **ENCYKEY** value for the live environment. It should be noted that this value does not contain Turkish characters and spaces.

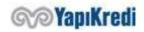

## History

| Date       | Version | Explanation                                                | Prepared by |
|------------|---------|------------------------------------------------------------|-------------|
| 12.05.2019 | 2.0     | A platform independent integration document was created by | Kemal Koray |
|            |         | using the reference of the documentation, prepared on the  | Pekdemir    |
|            |         | development environment (.net, java, php, etc.).           | -           |
|            |         | Encryption of Data                                         | Virtual Pos |
|            |         | User Verification                                          | and         |
|            |         | MAC/User Verification Result Inquiry                       | Campaign    |
|            |         | Financialization                                           | Application |
|            |         | Error codes                                                | Development |
| 20.06.2019 | 2.0.1   | MAC creation has been added to PHP codes.                  | Nazım Sezer |
|            |         | Format adjustments have been made.                         | -           |
|            |         |                                                            | Virtual Pos |
|            |         |                                                            | and         |
|            |         |                                                            | Campaign    |
|            |         |                                                            | Application |
|            |         |                                                            | Development |

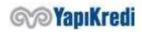